## **Certificate SSL Am solicitat un certificat SSL de tip Let's Encrypt dar nu s-a instalat, ce sa fac?**

- acceseaza meniul **Certificate SSL** din interfata **Zooku**

- apasa pe **Let's Encrypt** in stanga la comenzi rapide

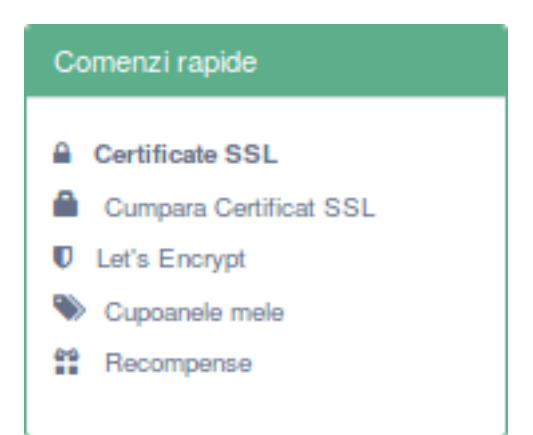

- instanga apasa pe **Optiuni** in dreptul certificatului
- apasa **Instaleaza**

- vei fi redriectat pe modulul **WEB**
- in dreptul domeniului sau a subdomeniului apasa pe **Administrare**
- si apoi pe **Securizeaza**

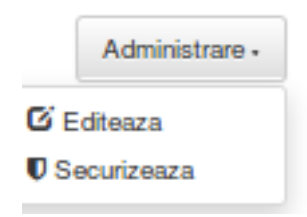

- alege certificatul si salveaza.

Id-ul solutiei unice: #1192 Autor: : Craciun Calin Ultima actualizare: 2019-05-30 11:46

[URL: https://www.zooku.ro/faq/content/5/192/ro/am-solicitat-un-certificat-ssl-de-tip-let\\_s-encrypt-dar-nu-s\\_a-instalat-ce-sa-fac.html](https://www.zooku.ro/faq/content/5/192/ro/am-solicitat-un-certificat-ssl-de-tip-let_s-encrypt-dar-nu-s_a-instalat-ce-sa-fac.html)